お得意様各位 おんじょう おおしい おおしゃ おおおし お得意様名位 システムサービス課 福 生 市 牛 浜 1 0 4

System-V

新勘定科目・届出書・相続税申告書・財産評価・電子申告システム ネット更新について

拝啓 時下ますますご清栄のこととお慶び申し上げます。平素は格別のお取引を賜り誠にあり がとうございます。

平成25年度届出書、相続税申告書、財産評価、電子申告システムが完成致しました。また、新 勘定科目内訳書の機能追加を致しましたのでお知らせ致します。

電子申告システムをお持ちのお客様は、電子申告環境設定の更新作業もあわせて行って下さい。 尚、9月17日にe-Taxソフトもバージョンアップしております。国税電子申告をご利用のコンピュ ータにてe-Taxを呼び出し、更新作業を行って(P.5参照)いただきますようお願い致します。 (e-Tax更新を行わないとデータ変換が正しくできませんので必ず行って下さい。)

つきましては、同封の資料を参照に更新作業を行って頂きますようお願い申し上げます。

また財務消費税95%改正プログラムをお持ちの場合、今回の更新作業を行うことにより[21]年次 科目別補助集計表等、7つの帳票が更新となります。別紙にて更新のご案内を同封しております のでご確認下さい。

今後とも倍旧のお引き立ての程、宜しくお願い申し上げます。

敬具

■ 送付資料目次 

※改正保守のご契約(未納含む)にもとづき、以下の内容を同封しております。

### 送付プログラム

プログラムの送付はございません。ネット更新をお願い致します。

#### 取扱説明書

・http://www.ss.tatemura.com/ より確認できます。

### 案内資料

- ・ System-V ネット更新作業手順及びバージョンNO.一覧 ・・・・・1~2
- ・ 電子申告 環境設定インストール方法 ・・・・・・・・・・・・3~5
- ・ 各プログラム 更新内容 ・・・・・・・・・・・・・・・・・・6~9

- 送付内容のお問い合わせ先 —

送付内容に関するお問い合わせにつきましては、サービス課までご連絡下さいますよう お願い致します。 尚、保守にご加入のお客様はフリーダイヤルをご利用下さい。 TEL  $042-553-5311$  (AM10:00~12:00 PM1:00~3:30) FAX 042-553-9901

プログラム等のネット更新をご希望のお客様には、弊社システムに更新があった場合マルチ ウィンドウ端末起動時に以下のメッセージを表示するようになっております。

> プログラム更新 OO 個のファイルが新しくなっています<br>1000番の4で更新できます \*\*\* 以上を読んだら Enter を押してください \*\*\*■

また、同時に更新内容につきましては、あらかじめご登録いただいているメールアドレスに 更新のお知らせを送信致します。

上記メッセージを表示した場合、System-Vの更新(サーバー側)及び電子の環境更新(各端末側) がございますので、以下の作業手順に従って更新作業を行って下さい。

サーバーの更新方法

① [F10]データ変換より、[1000]UP(更新)を選択します。

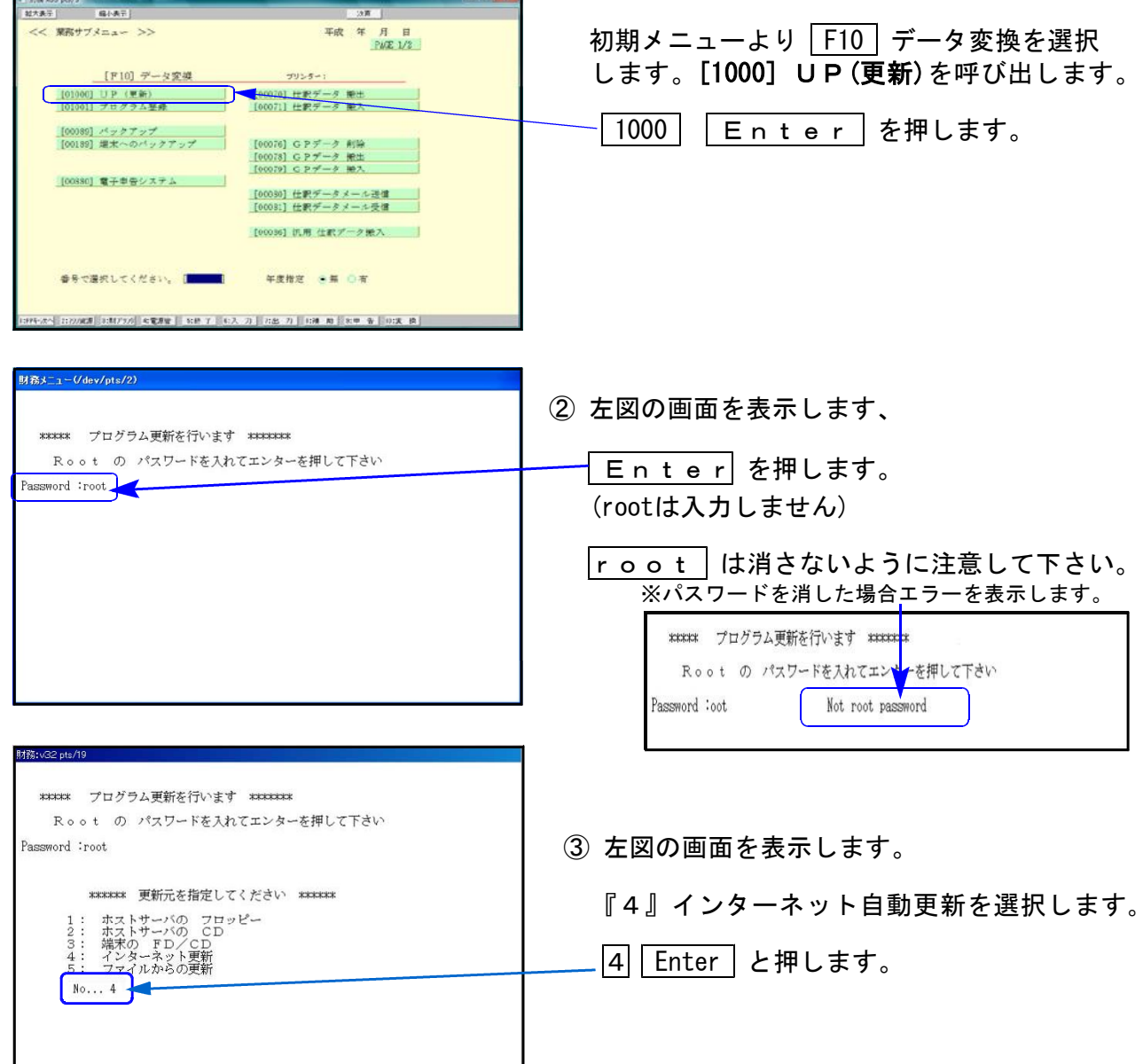

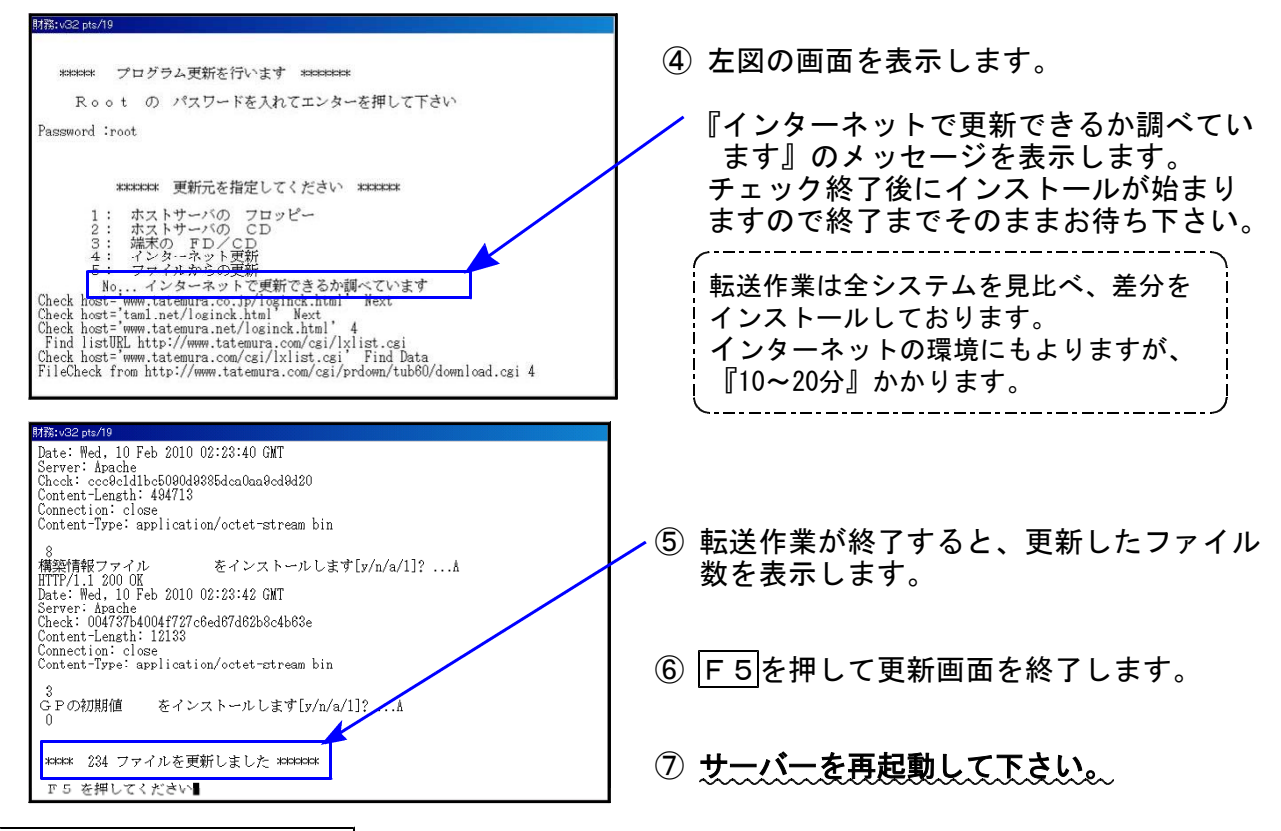

転送後のバージョン確認

下記のプログラムは F9 (申告・個人・分析) 1、2頁目・ F10 (データ変換) 1頁目に表示します。

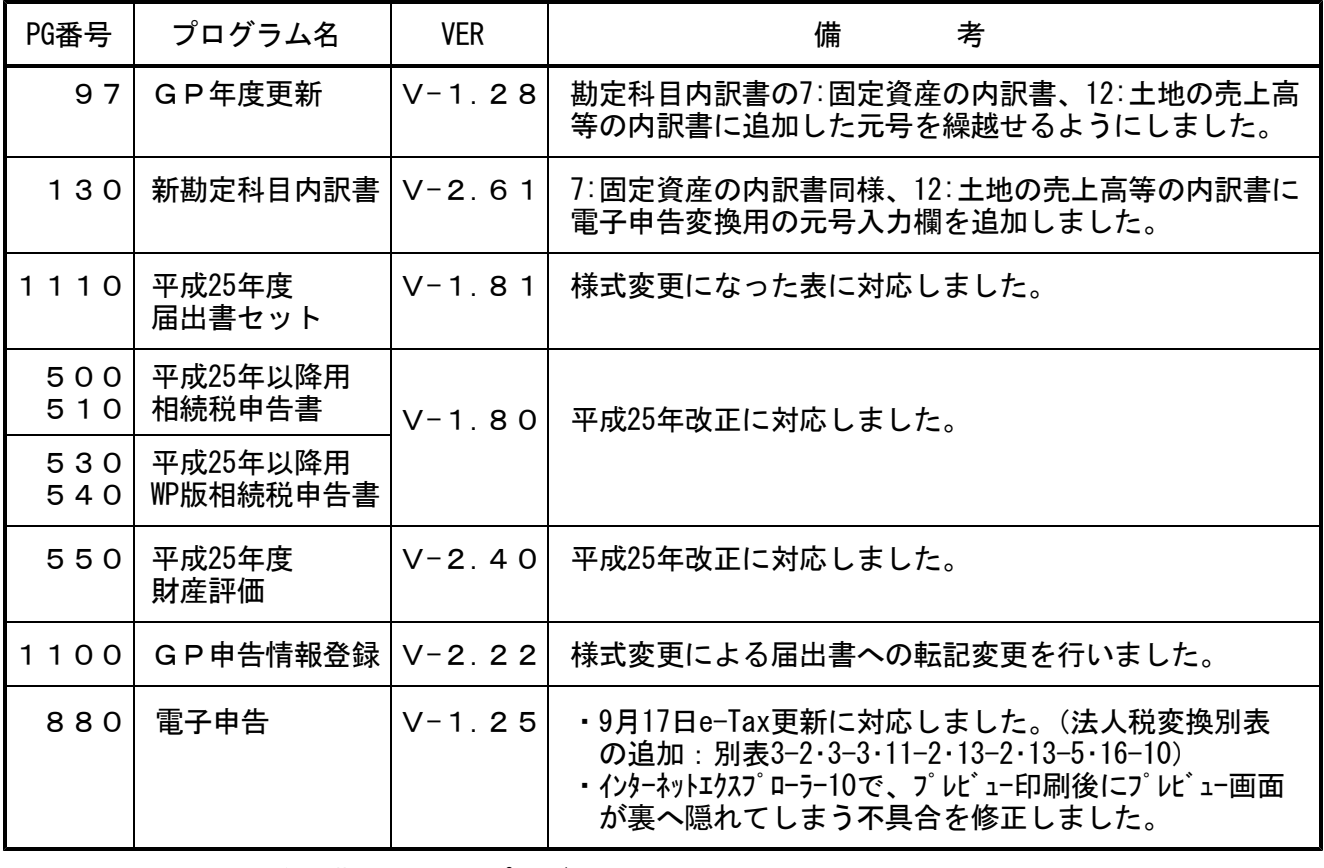

-------- ※財務消費税95%改正プログラムをお持ちのお客様へ※ -----

今回の更新で[21]年次科目別集計表等、7つの帳票が更新となります。 財務消費税95%改正プログラムをお持ちの場合は別紙にて、更新のご案内を同封しております のでご確認いただきますようお願い申し上げます。

電子申告 環境設定インストール方法 ※電子申告をご利用のコンピュータでのみ作業を行って下さい※

- ●インストールを行う際は、全てのプログラムを終了して下さい。(マルチウィンドウ端末も 閉じて下さい。)終了せずインストールを行うとプログラムが正常に動作しません。
- ●下記に沿って各端末機でインストール作業を行って下さい。
- ① タテムラホームページを開き、「サービス・サポート」をクリックします。

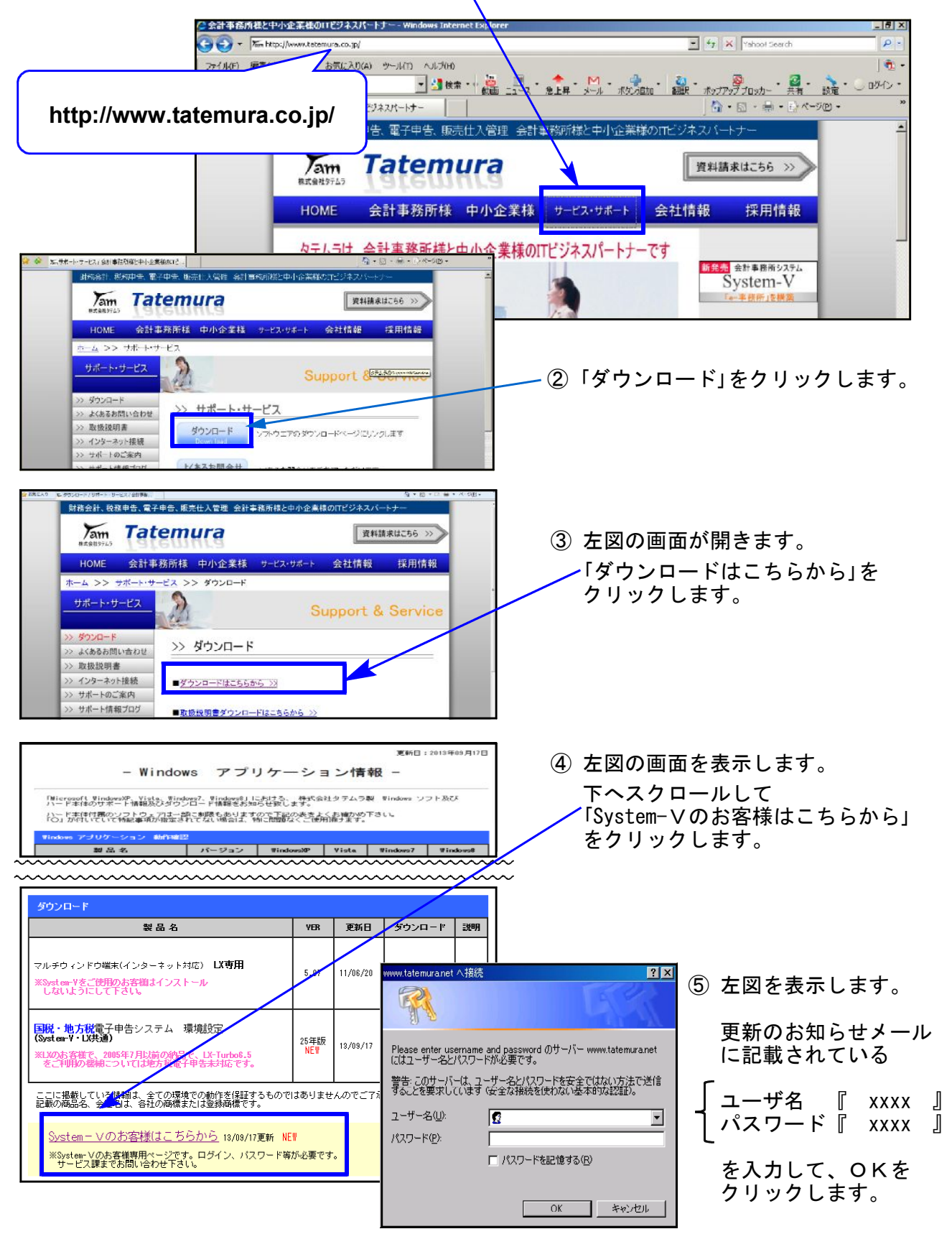

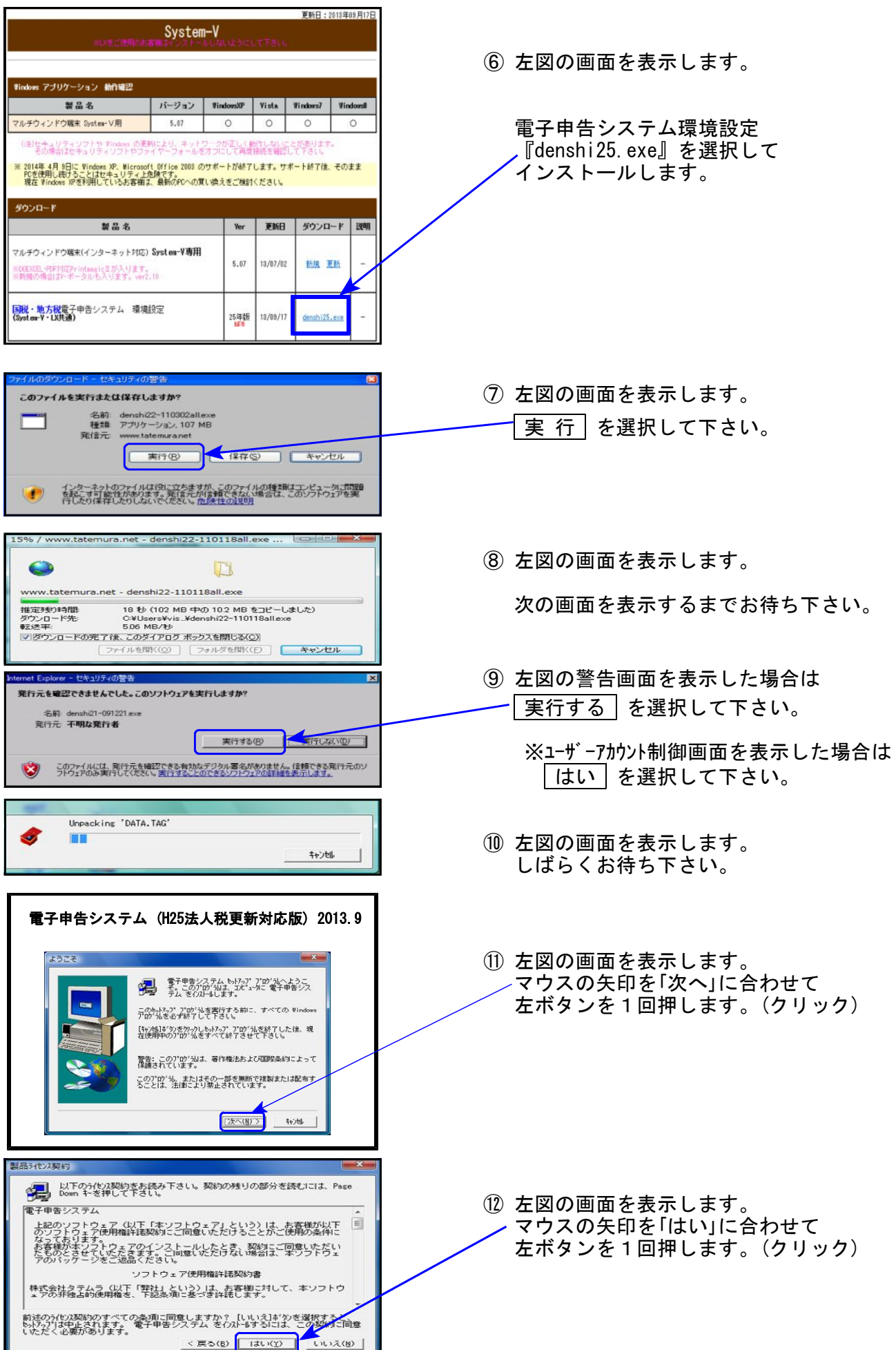

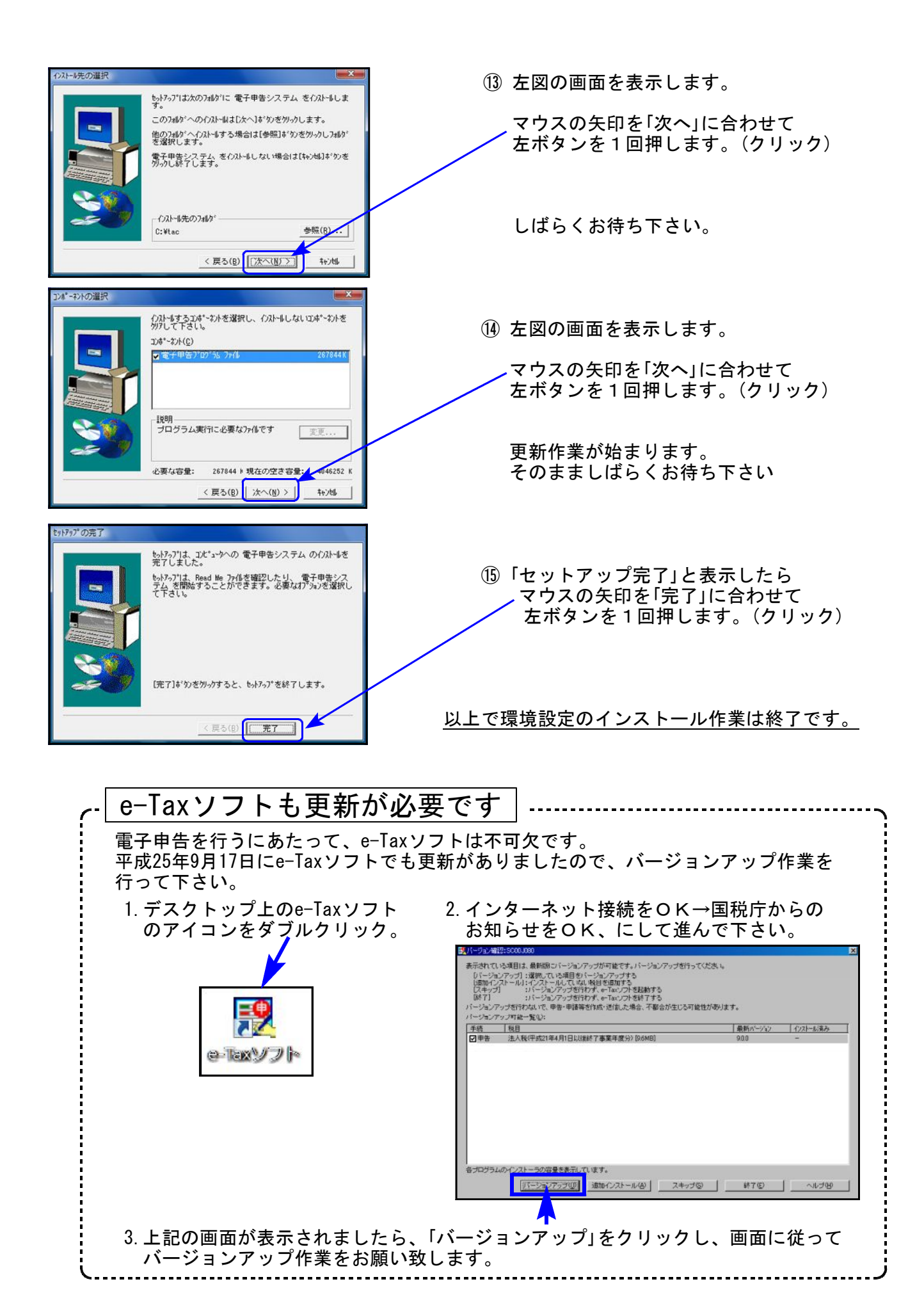

### ● 12:土地の売上高等の内訳書

「売上商品の取得年」に電子申告変換用の元号欄を追加しました。 また、元号を年度更新するよう[97]GP年度更新プログラムも機能更新しました。 ※元号は電子申告変換時に使用。印刷はありません。

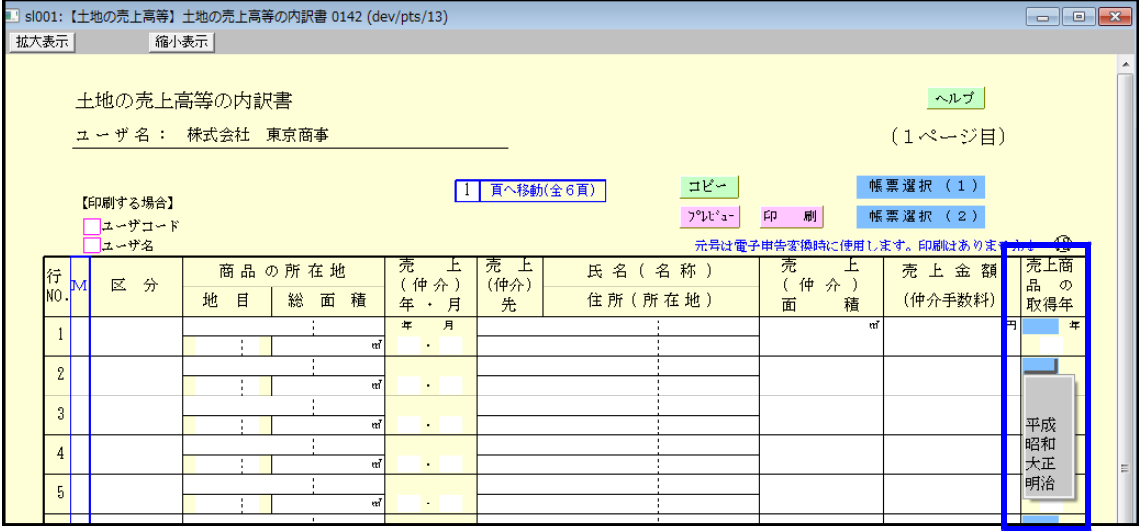

● 小計、合計金額が0円になるときは0を印刷しないようにしました。

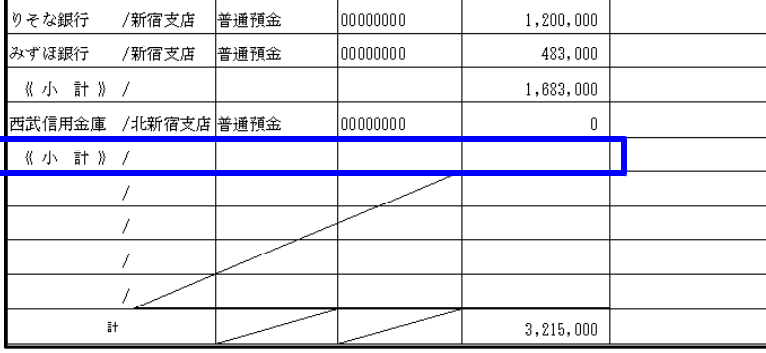

● 最終行のM欄へ「. (小数点)」を入力することで、データのない行に斜線を引かないように する機能を追加しました。

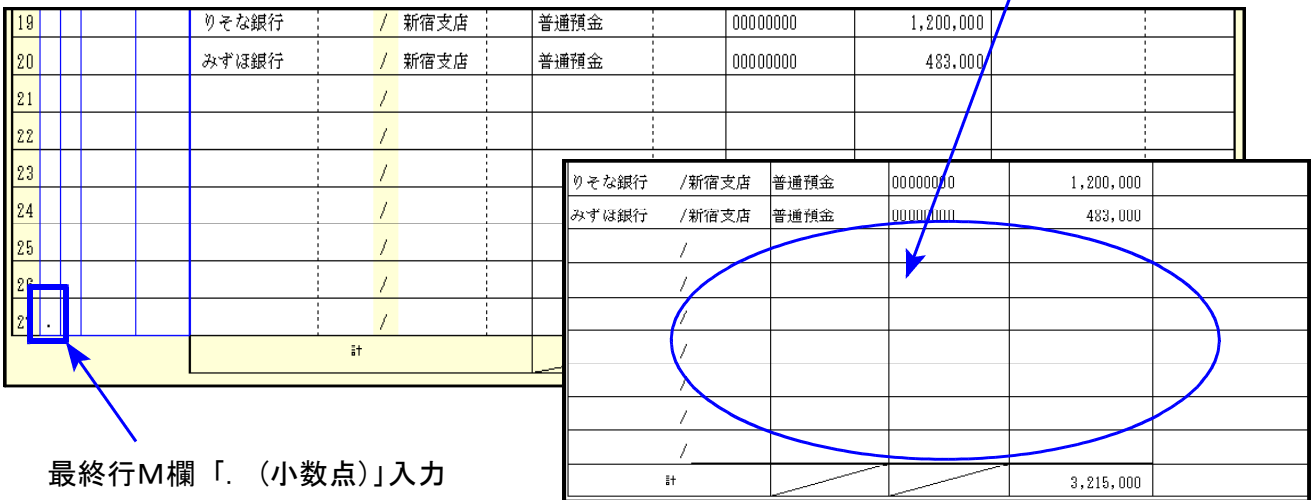

### 以下の届出書及び申請書の様式変更に対応しました。

- 88:異動届出書(統一) 12:異動届出書(税務署用)
- 13:更正の請求書(単体申告用)
- 28:欠損金の繰戻しによる還付請求書
- 30:相当の地代の改訂方法に関する届出書
- 92:源泉所得税の納期の特例の承認に関する申請書
- 93:源泉所得税の納期の特例の要件に該当しなくなったことの届出書

53:消費税課税事業者選択(不適用)届出に係る特例承認申請書

- 69:消費税法別表第三に掲げる法人に係る資産の譲渡等の時期の特例の承認申請書
- 71:消費税法別表第三に掲げる法人に係る申告書の提出期限の特例の承認申請書 (※印刷時、「基準期間用」「特定期間用」を選択できます。)
- 81:所得税の更正の請求書

82:個人事業の開業・廃業等届出書

※94:納期の特例適用者に係る納期限の特例の取りやめに関する届出書 は届出書がなくなったため、メニューから削除しました。

相続税申告書出書プログラム 更新内容 13.09 カランド 13.09 13.09 13.09 13.09 13.09 13.09 13.09 13.09 13.09 13.09 13.09 13.09 13.09 13.09 13.09 13.09 13.09 13.09 13.09 13.09 13.09 13.09 13.09 13.09 13.09 13.09

# 以下の申告書の様式変更に対応しました。

第2表、第9表、第11・11の2表(その1)、第11・11の2表(その3)、第14表

『第14表』

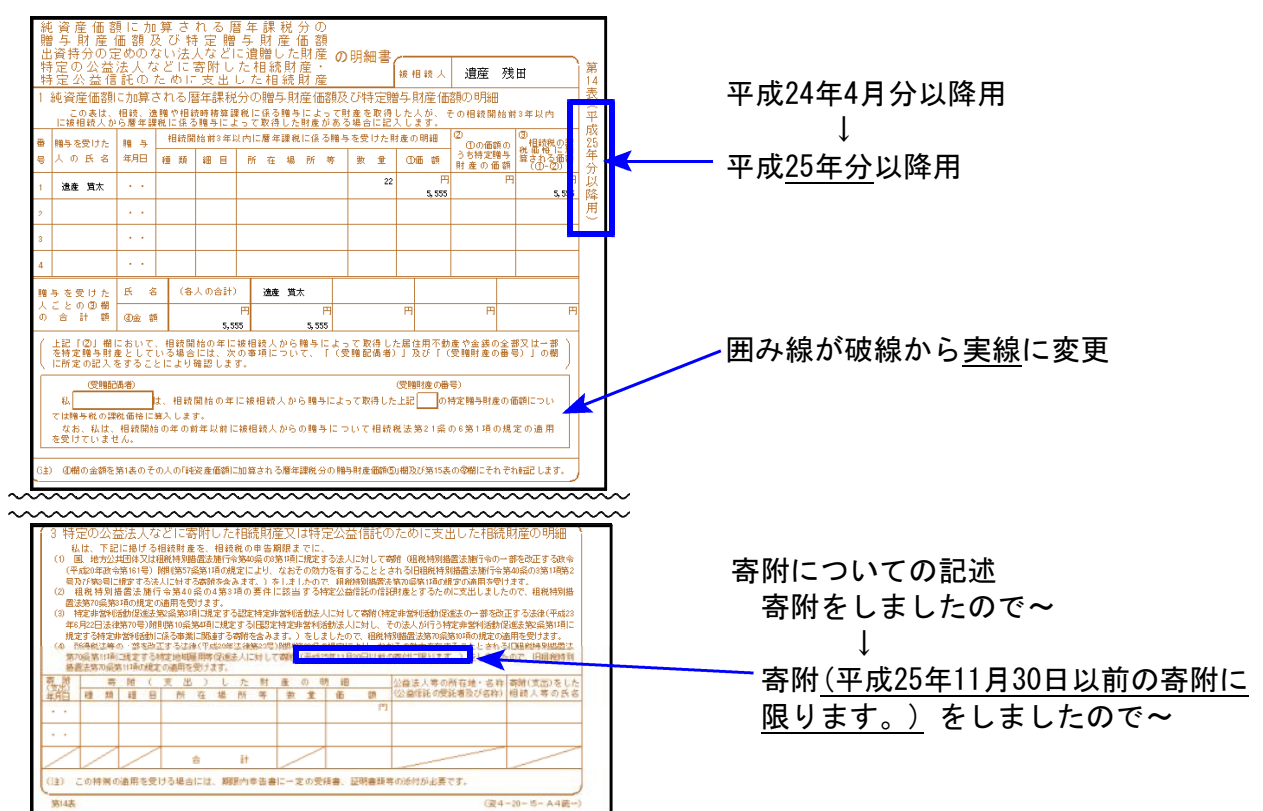

## 『取引相場のない株式の評価明細書』の改正に対応しました。

● 第2表 特定の評価会社の判定の明細書

平成25年5月27日以降、2「株式保有特定会社」の大会社の判定基準が 「25%以上」から「50%以上」に改正されました。

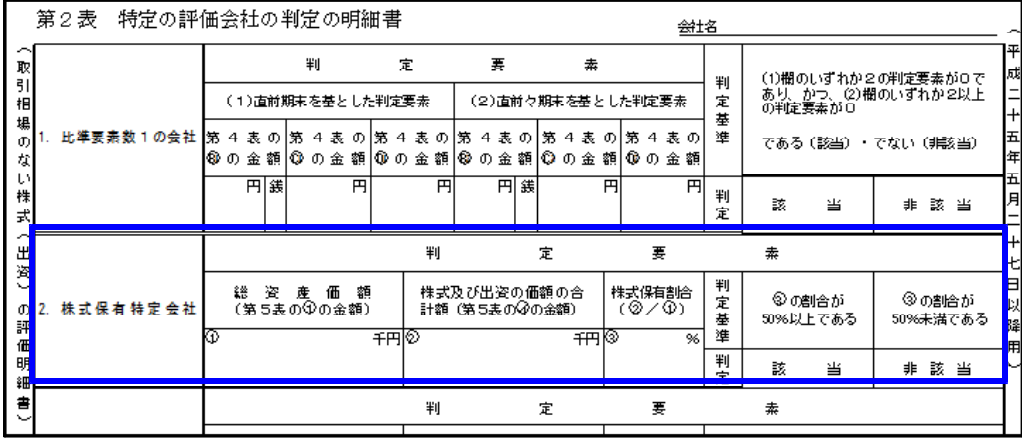

## ● 第1表の1~第8表

「平成二十五年五月二十七日以降用」になりました。

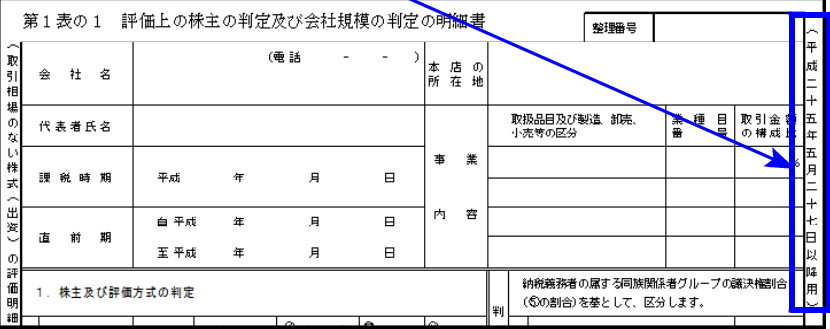

# 電子申告システム 更新内容 13.09

# ● 国税電子申告更新内容

# │51∶新法人税送信用データ変換│

1.平成25年4月1日以後終了事業年度分のデータ変換について e-Tax(9月17日更新)で平成25年4月1日以後終了事業年度分の申告受付帳票が増え 全表対応となったことに伴い、以下の表を変換画面に追加致しました。

### 別表3-2、別表3-3、別表11-2、別表13-2、別表13-5、別表16-10

2.勘定科目内訳書

12:土地の売上高等の内訳書の「売上商品の取得年」の元号を変換できるよう 機能追加しました。

### ● 地方税電子申告更新内容

提出先ファイルを最新に更新しました。

# ● プレビュー機能の変更

インターネットエクスプローラー(IE)10の場合、プレビュー印刷後プレビュー画面が裏へ隠れてしまう 不具合がありましたので隠れないように機能改善しました。 今回の更新以降、以下の点が変更になっております。

- 1.連続印刷時に用紙のタテと横を判別して、1枚ずつ印刷する時と同じように印刷 できるようになりました。
- 2.1枚ずつ印刷する場合、今まではインターネットエクスプローラー(IE)の「ページ設定」画面が出て プリンタ指定ができましたが、そのまま通常使うプリンタへ印刷するようになり ました。

※ヘッダー・フッターの削除や余白設定変更等につきましては、あらかじめIEの ツール → 印刷 → ページ設定 を開いて設定ができます。

ツールマークにカーソルを合わせてクリックします。

印刷にマウスを合わせ、その横に出るウィンドウの中のページ設定をリックします。

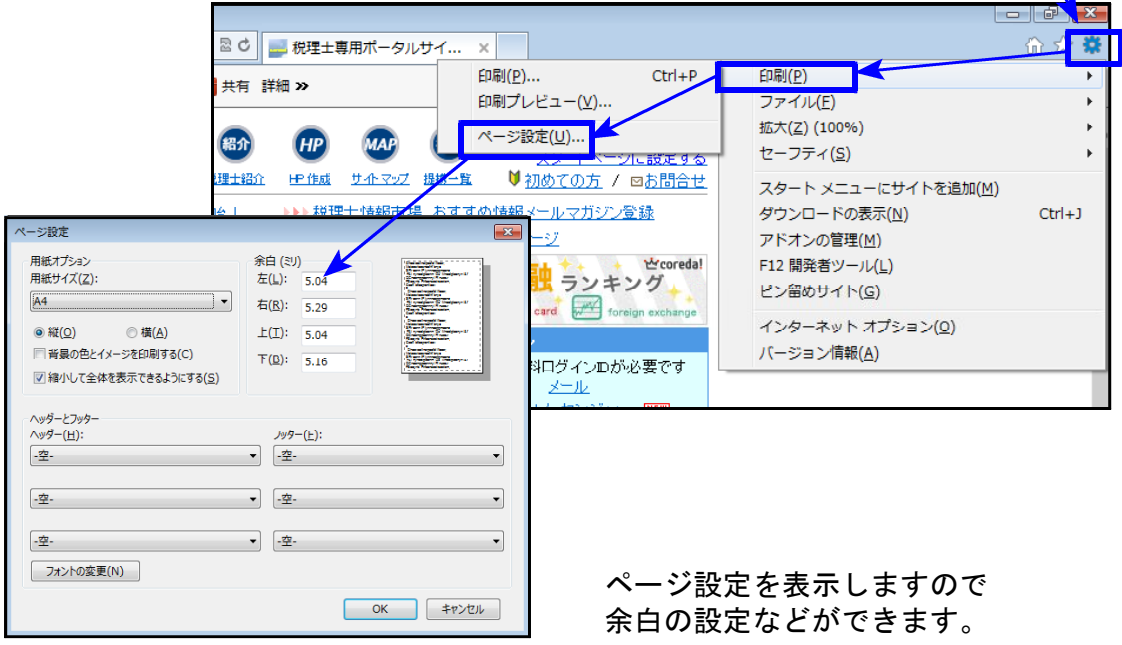

## ● インターネットエクスプローラー(IE)9以上のメッセージボックス表示対応

インターネットエクスプローラー(IE)9または10の場合、[880]電子申告システムからメッセージボックス内 の詳細表示を開いて『通知書表示』をすると文字化けした状態で表示されていましたが、 今回の更新で正しく表示するように対応しました。